## **Memory problems video – how to access on Blackboard**

Type i[n www.ole.bris.ac.uk](http://www.ole.bris.ac.uk/) into your browser and then follow the instructions below. Screenshots with arrows show you what to do but the explanation is:

- Sign in on the Guest login with username **med021** and password **primcare**
- Click on **Courses** on the menu on the left-hand side, and then type in **medi10007\_2023** in the search box that comes up
- Click on **medi10007\_2023**
- Click on **My**/**Replay** on the menu on the left-hand side, and then click on **MBChB General including Welcome Week, Effective Consulting and PPD**
- This brings up a list of videos. Click at the bottom of the screen to take you to later pages **Memory problems** is the final video listed there, on page 4.

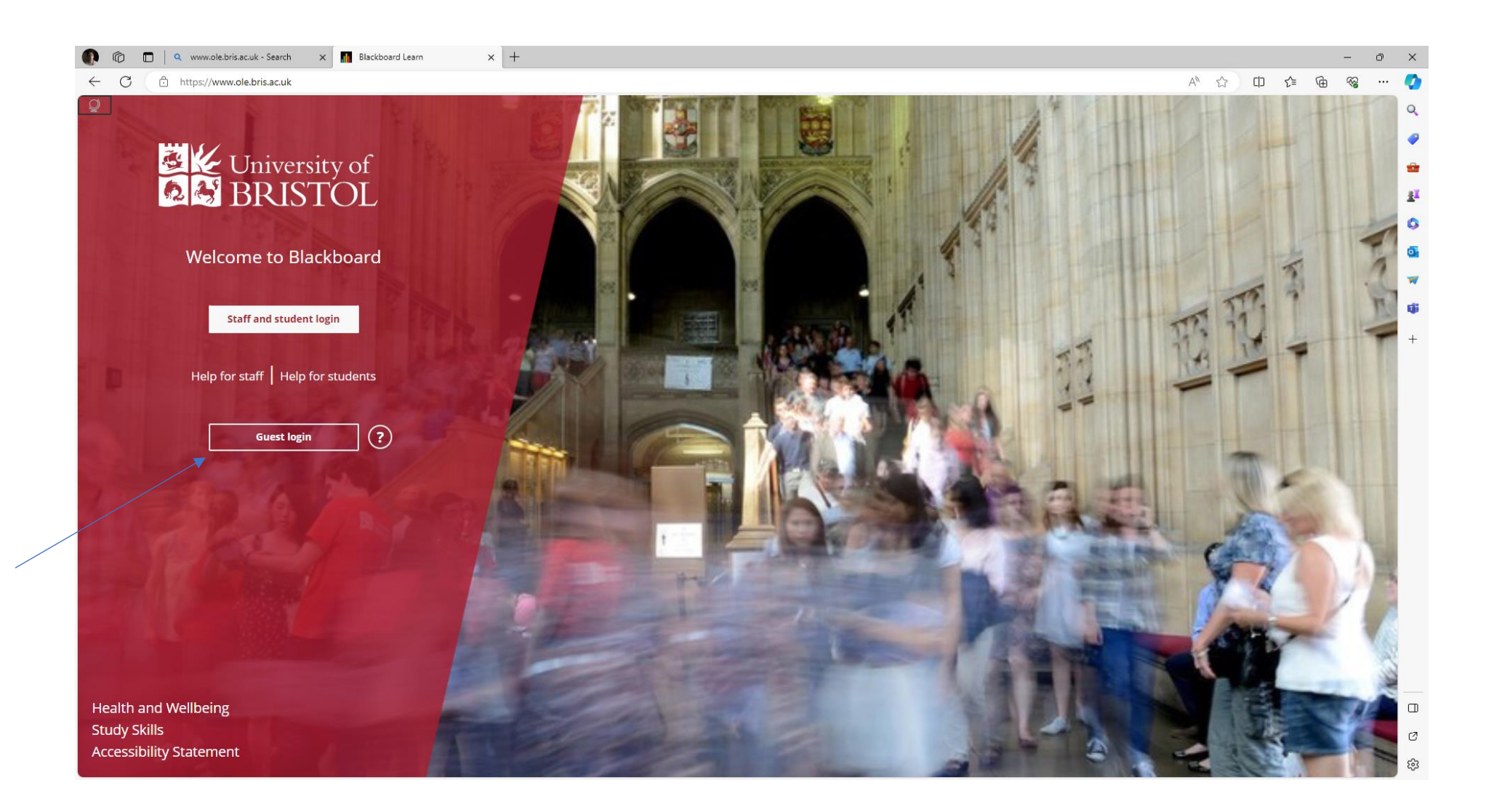

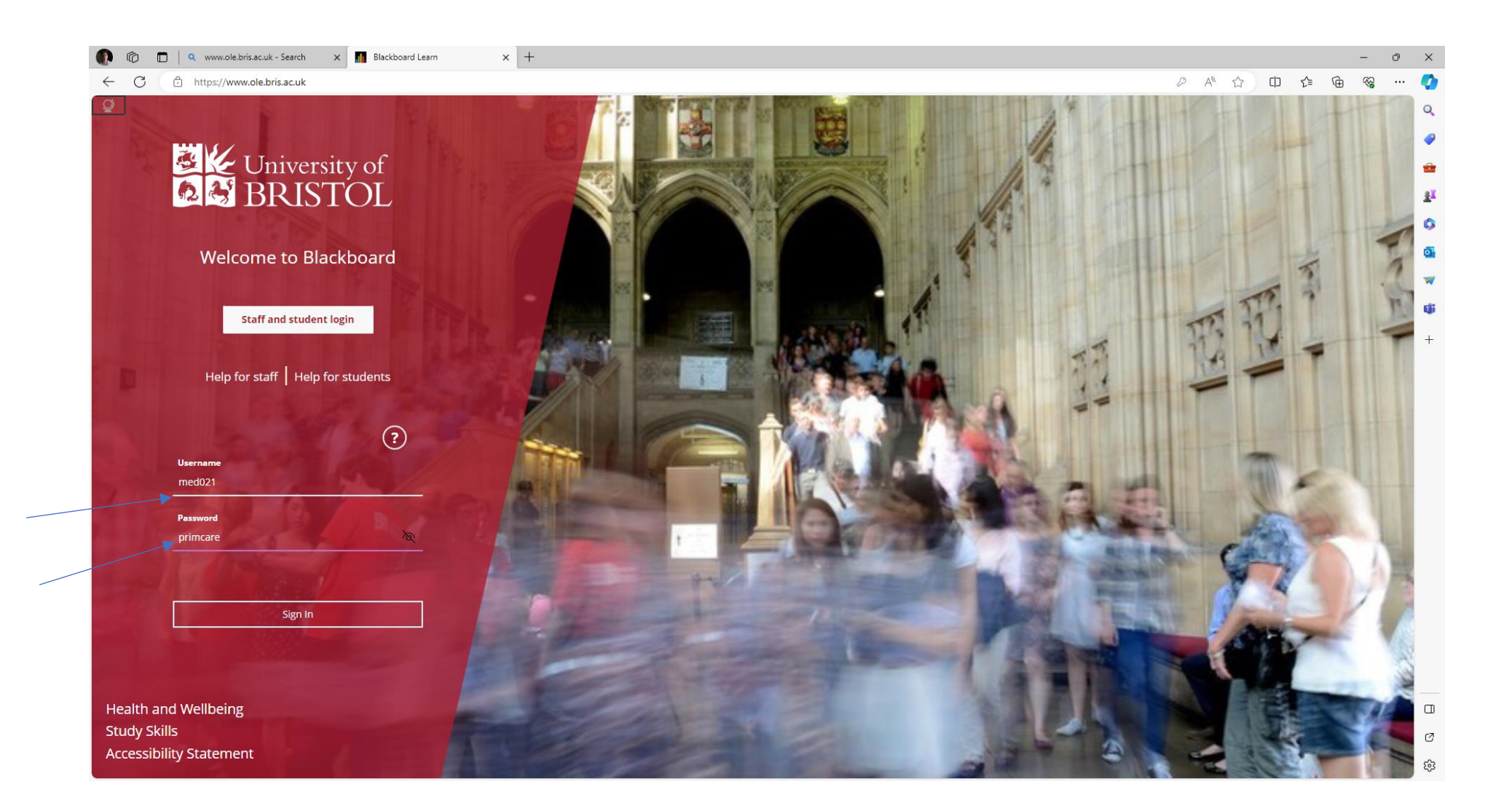

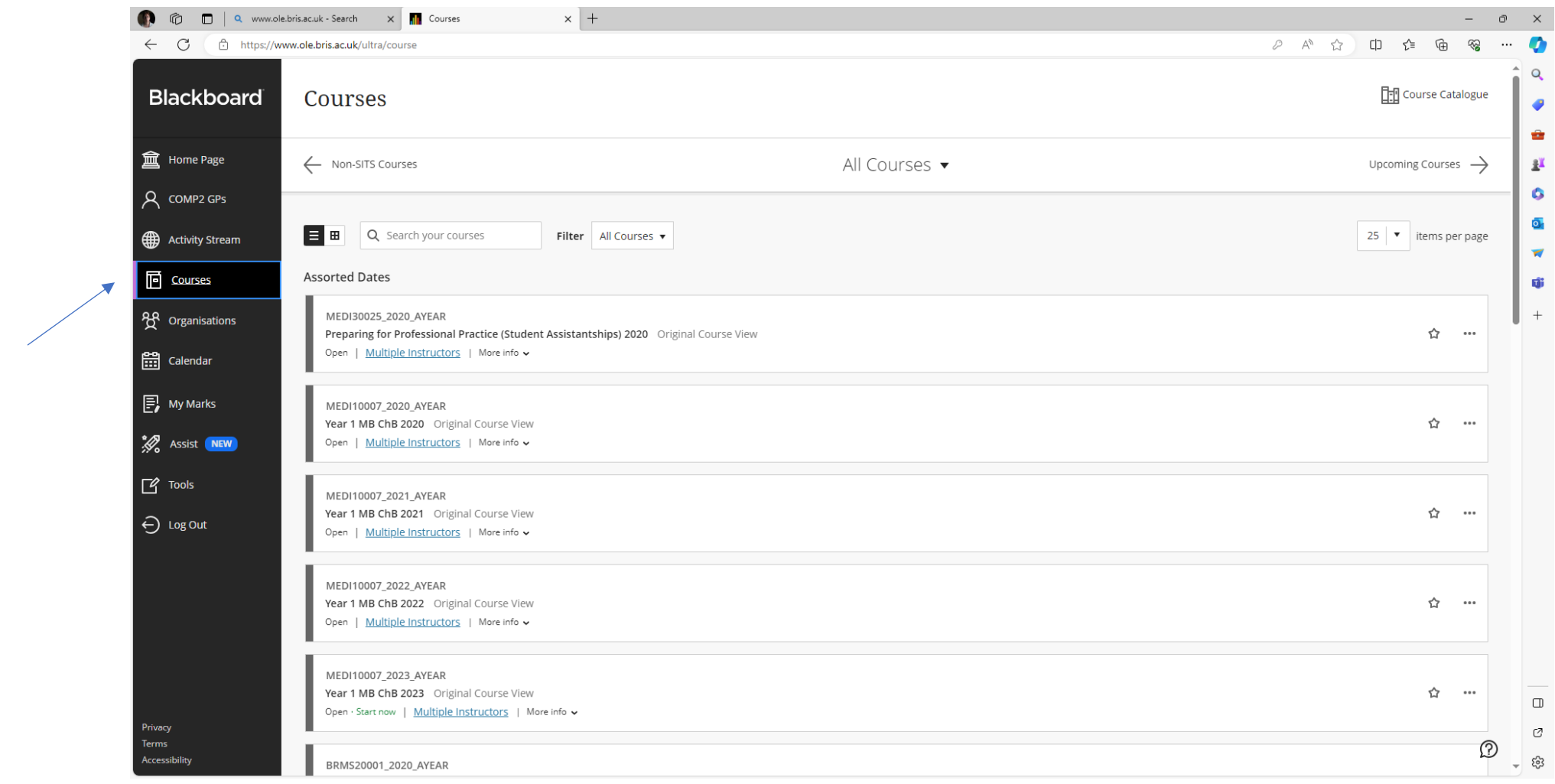

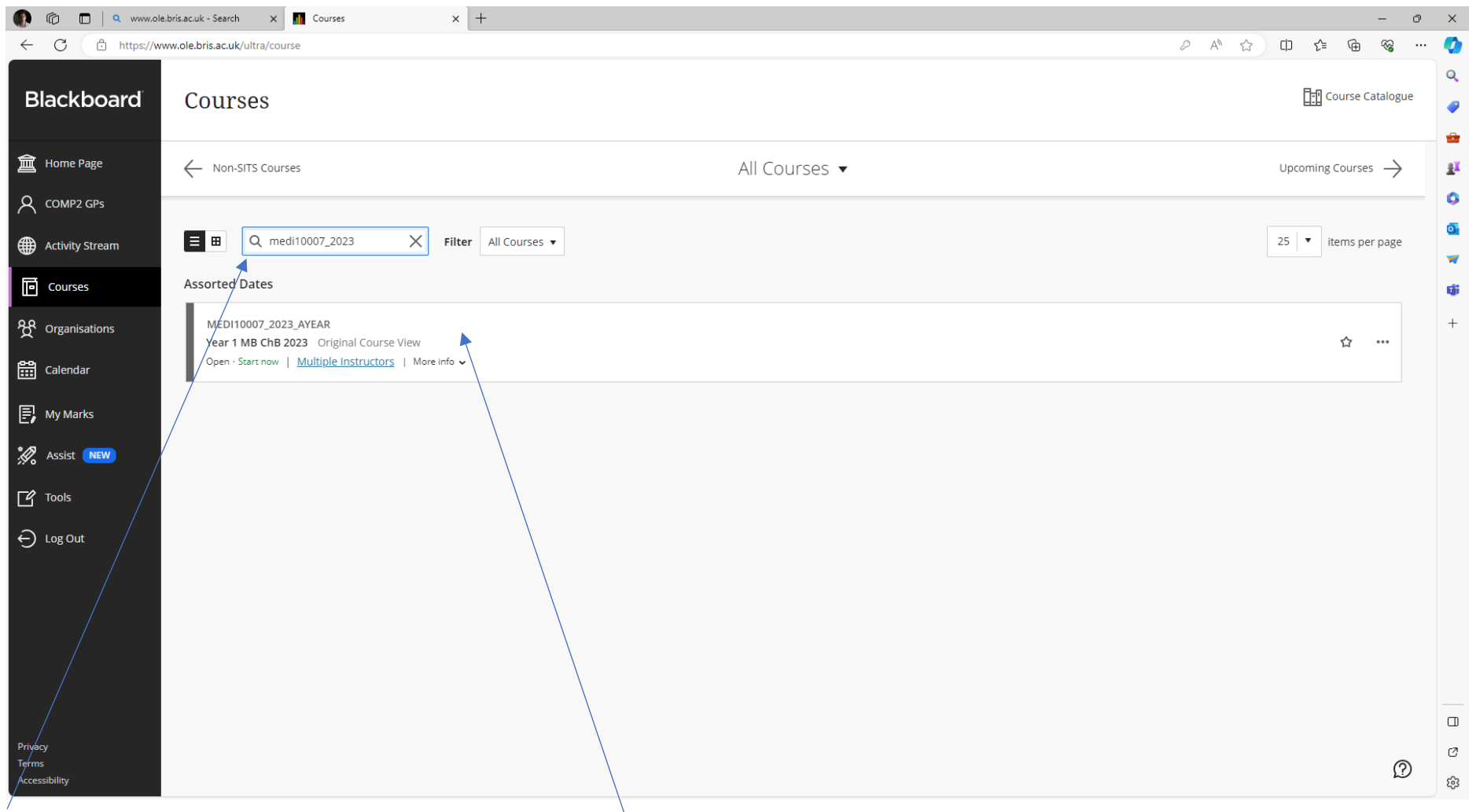

Type in **medi1007\_2023, then click on the course when it appears**

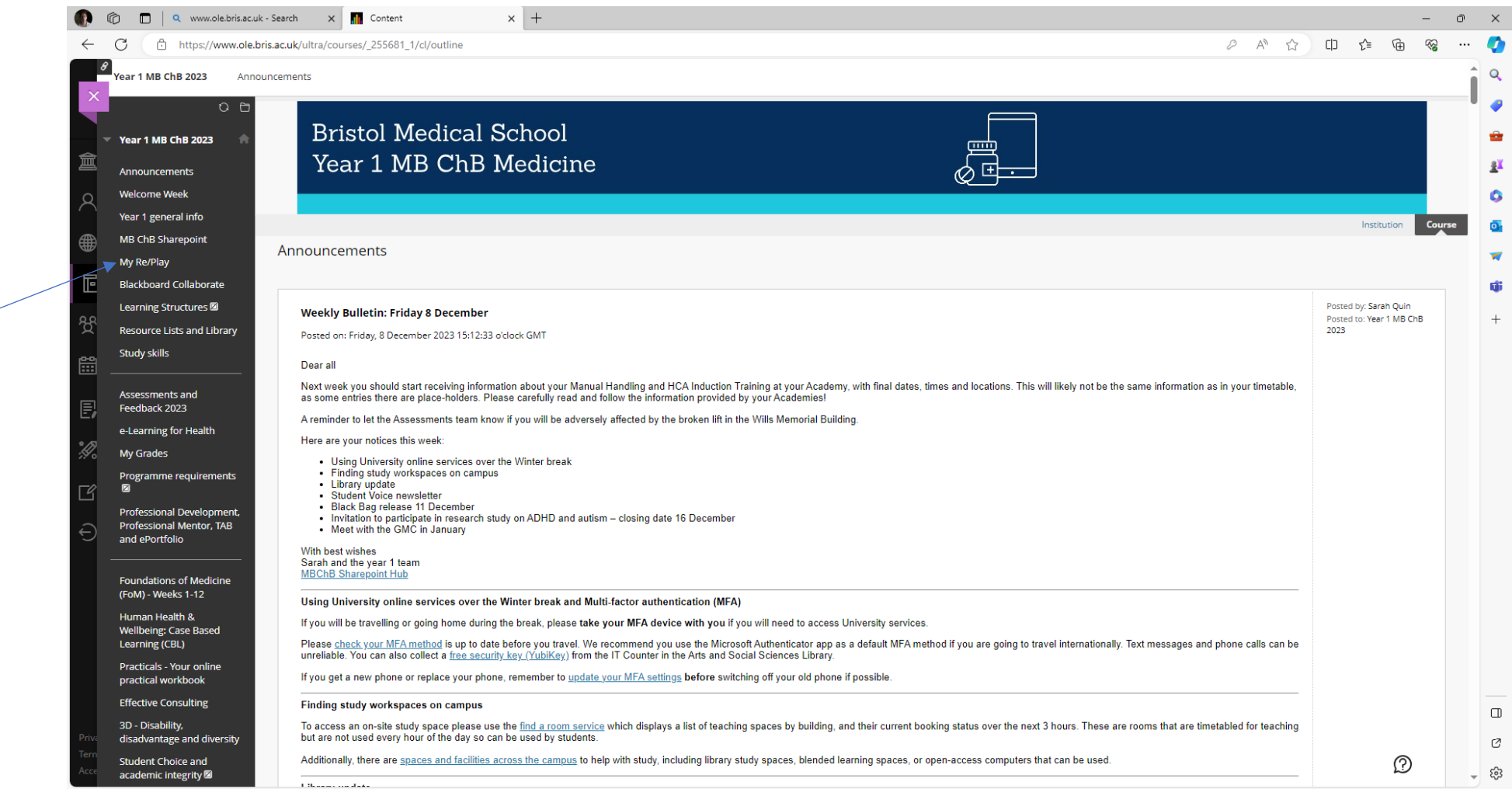

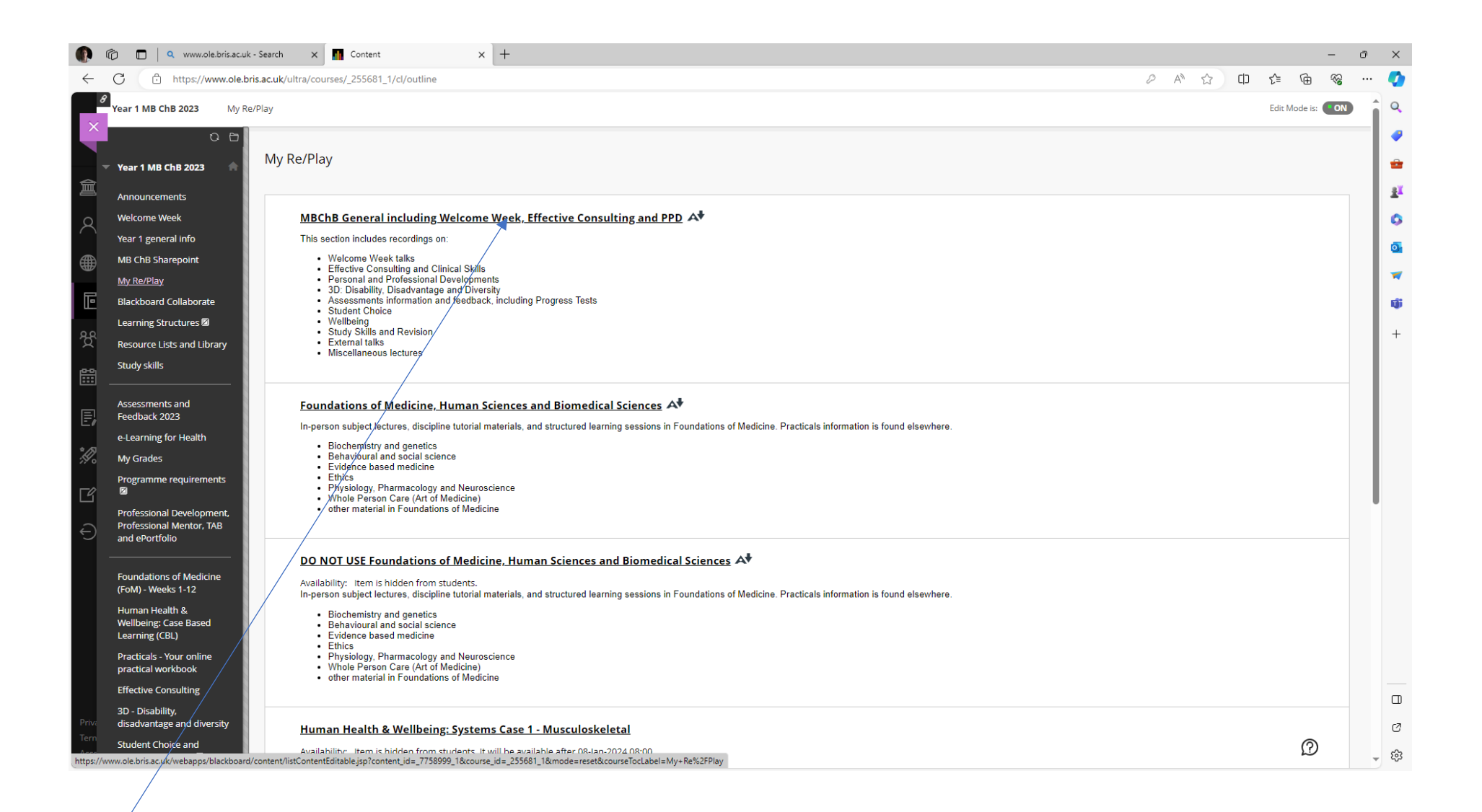

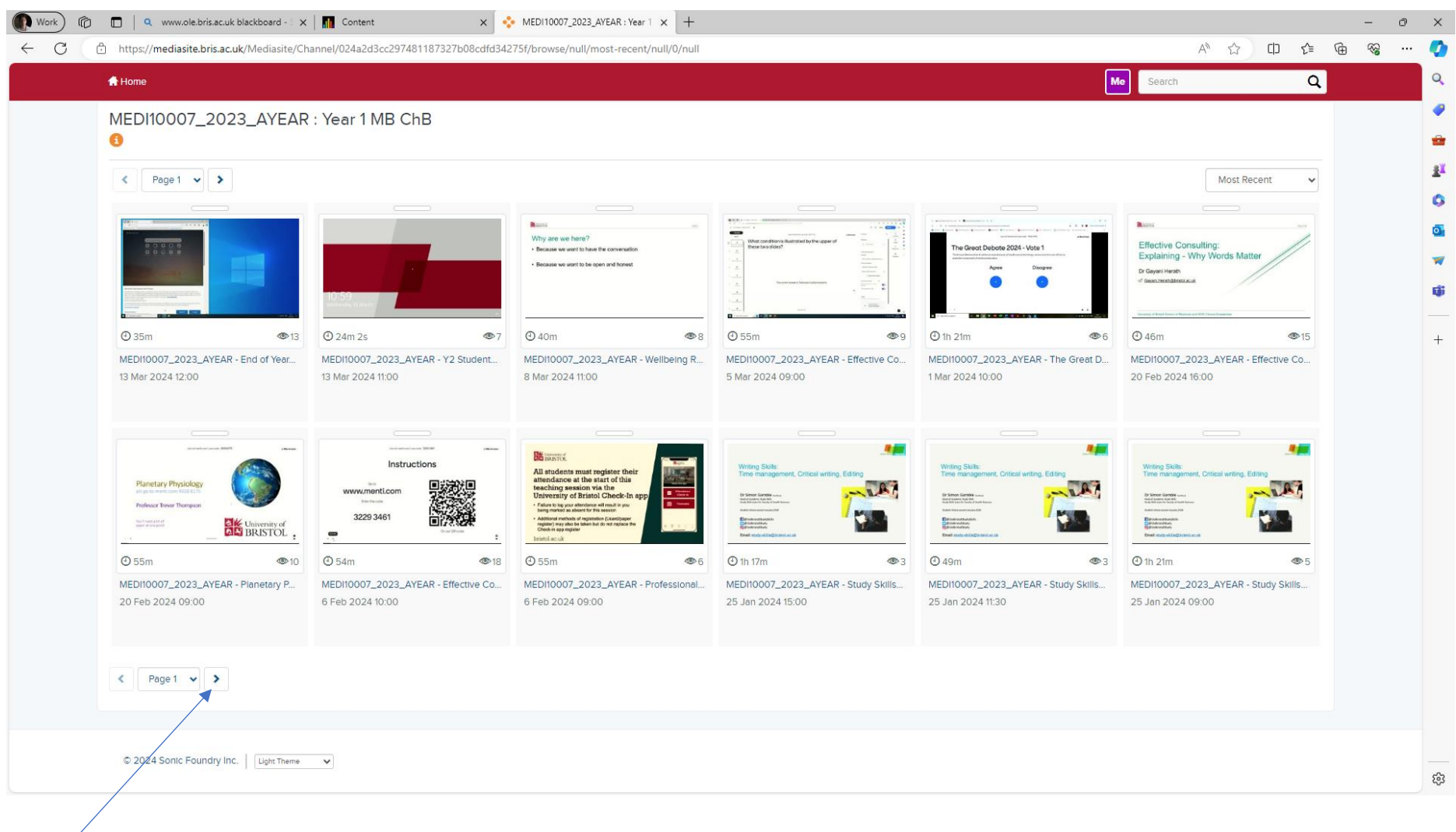

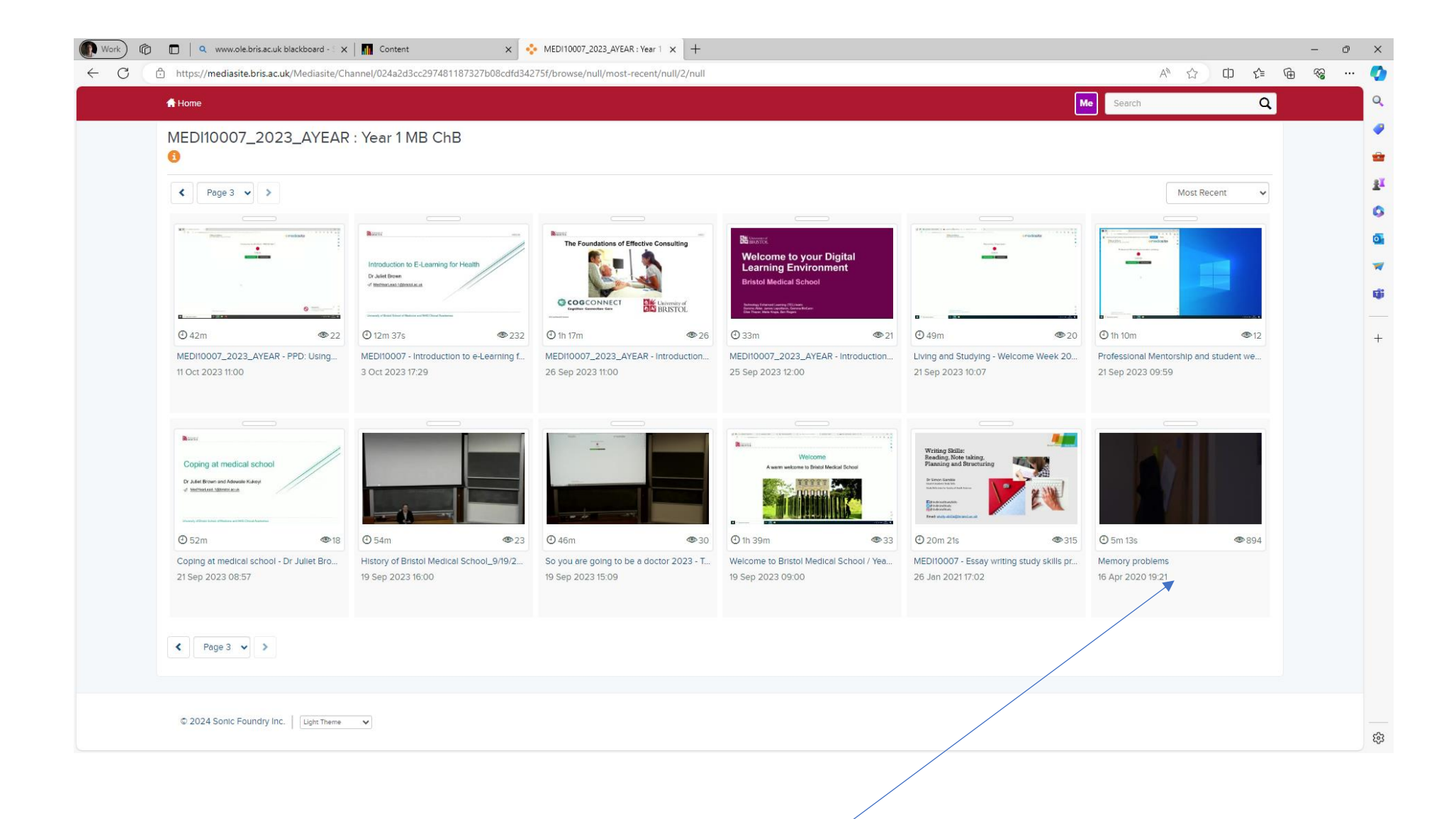